# Office 2 podrobný průvodce

**PRUVODCE** 

### Tomáš **Šimek**

- **Seznámení se společnými postupy při práci s dokumenty Offi ce**
- **Popis základních a pokročilejších postupů při práci s Wordem, Excelem, PowerPointem a OneNote**
- **Možnosti přenosu údajů mezi jednotlivými programy Offi ce**
- **Vysvětlení na praktických příkladech**
- **Intuitivní ovládání jednoduchých i složitějších funkcí Offi ce**
- **Jednotné zpracování obrázků, grafů, kreseb a dalších objektů**

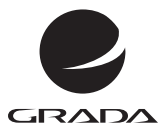

# Office 2018 podrobný průvodce

**PRUVODCE** 

### Tomáš **Šimek**

#### **Upozornění pro čtenáře a uživatele této knihy**

Všechna práva vyhrazena. Žádná část této tištěné či elektronické knihy nesmí být reprodukována a šířena v papírové, elektronické či jiné podobě bez předchozího písemného souhlasu nakladatele. Neoprávněné užití této knihy bude **trestně stíháno**.

### **Office 2013**

### **podrobný průvodce**

#### **Tomáš Šimek**

Vydala Grada Publishing, a.s. U Průhonu 22, Praha 7 jako svou 5229. publikaci

Odpovědný redaktor Petr Somogyi Sazba Petr Somogyi Počet stran 256 První vydání, Praha 2013

© Grada Publishing, a.s., 2013

*V knize použité názvy programových produktů, firem apod. mohou být ochrannými známkami nebo registrovanými ochrannými známkami příslušných vlastníků.*

Vytiskla Tiskárna v Ráji, s.r.o., Pardubice

ISBN 978-80-247-4731-6 (tištěná verze) ISBN 978-80-247-8618-6 (elektronická verze ve formátu PDF) ISBN 978-80-247-8619-3 (elektronická verze ve formátu EPUB)

### **Obsah**

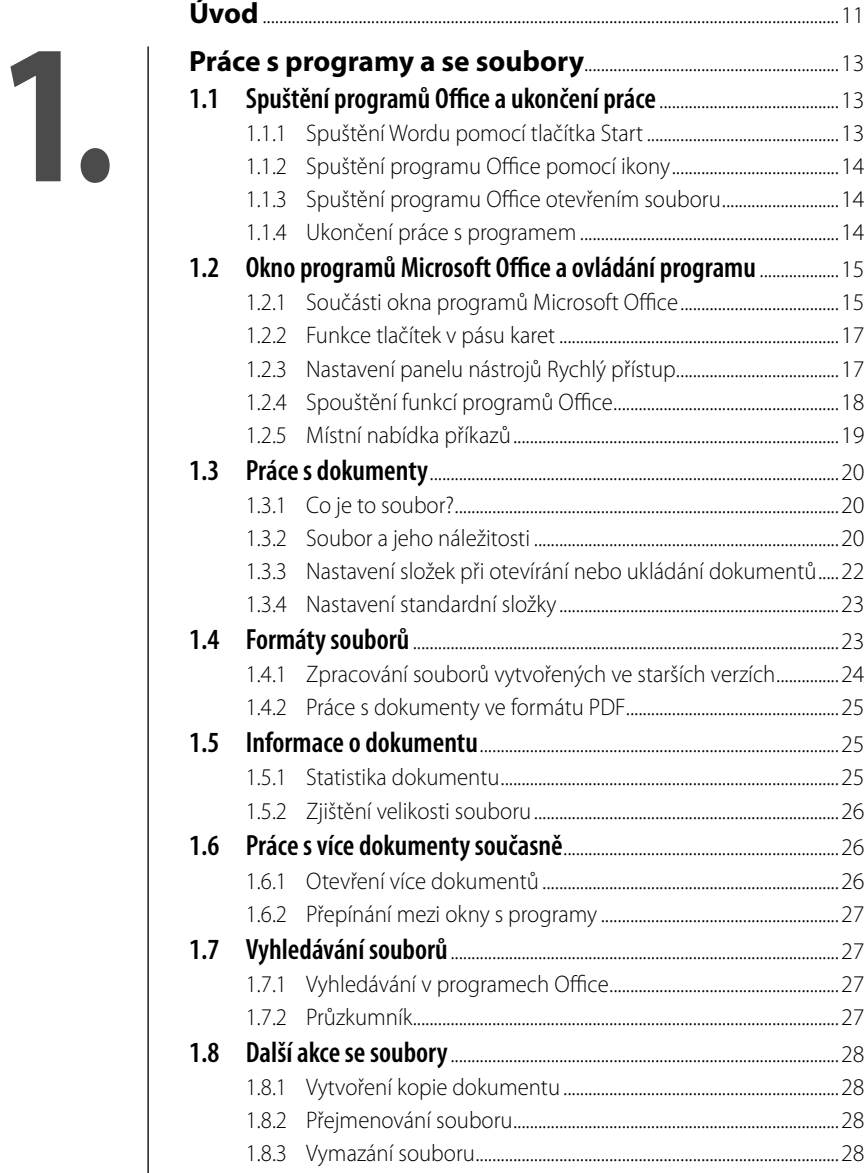

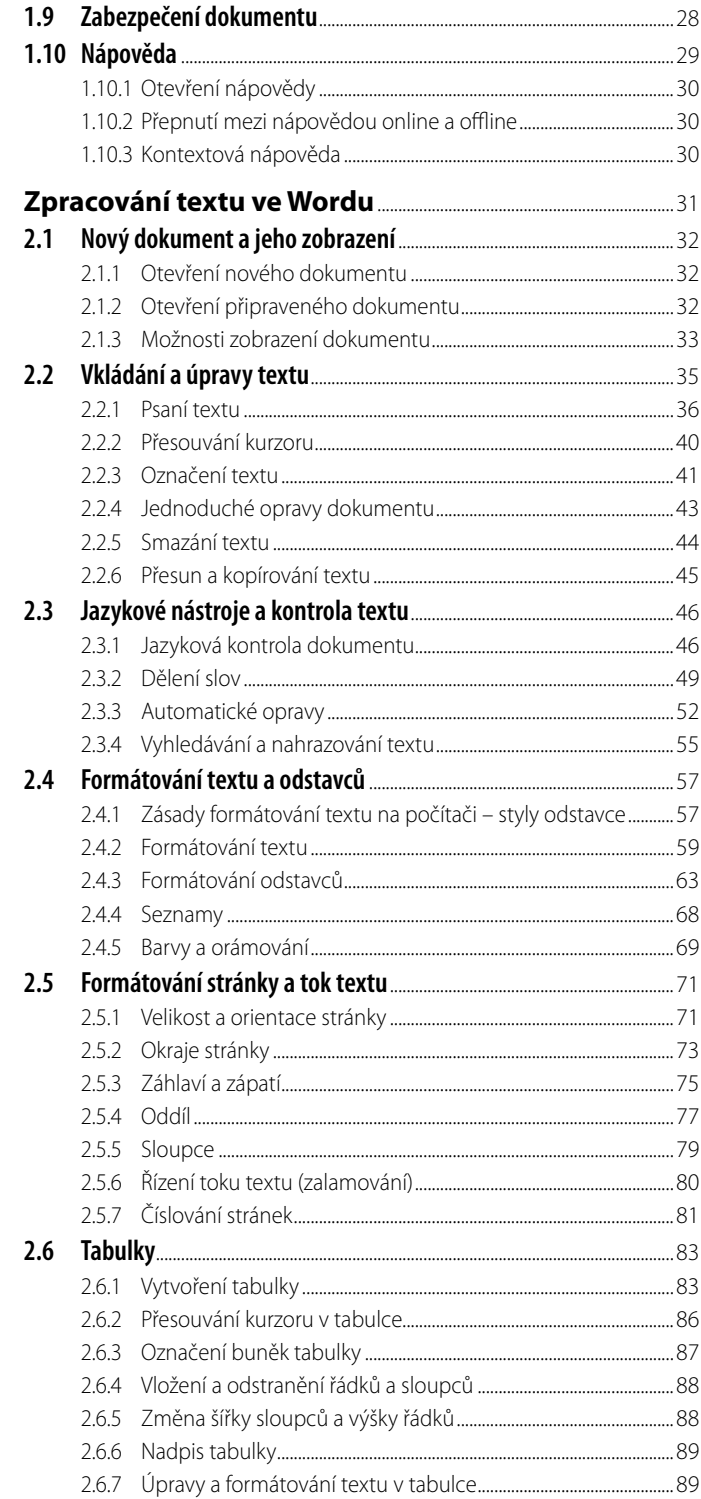

# $\overline{2}$

×

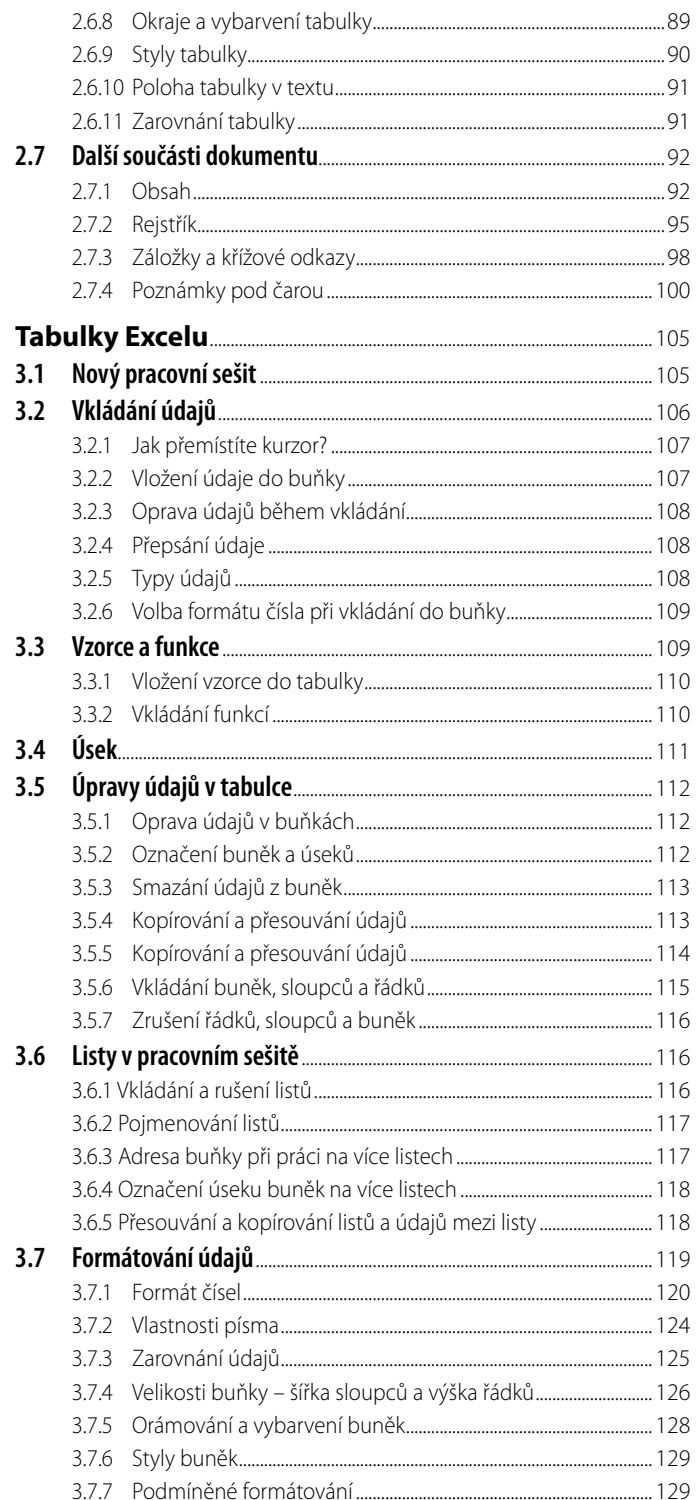

3.

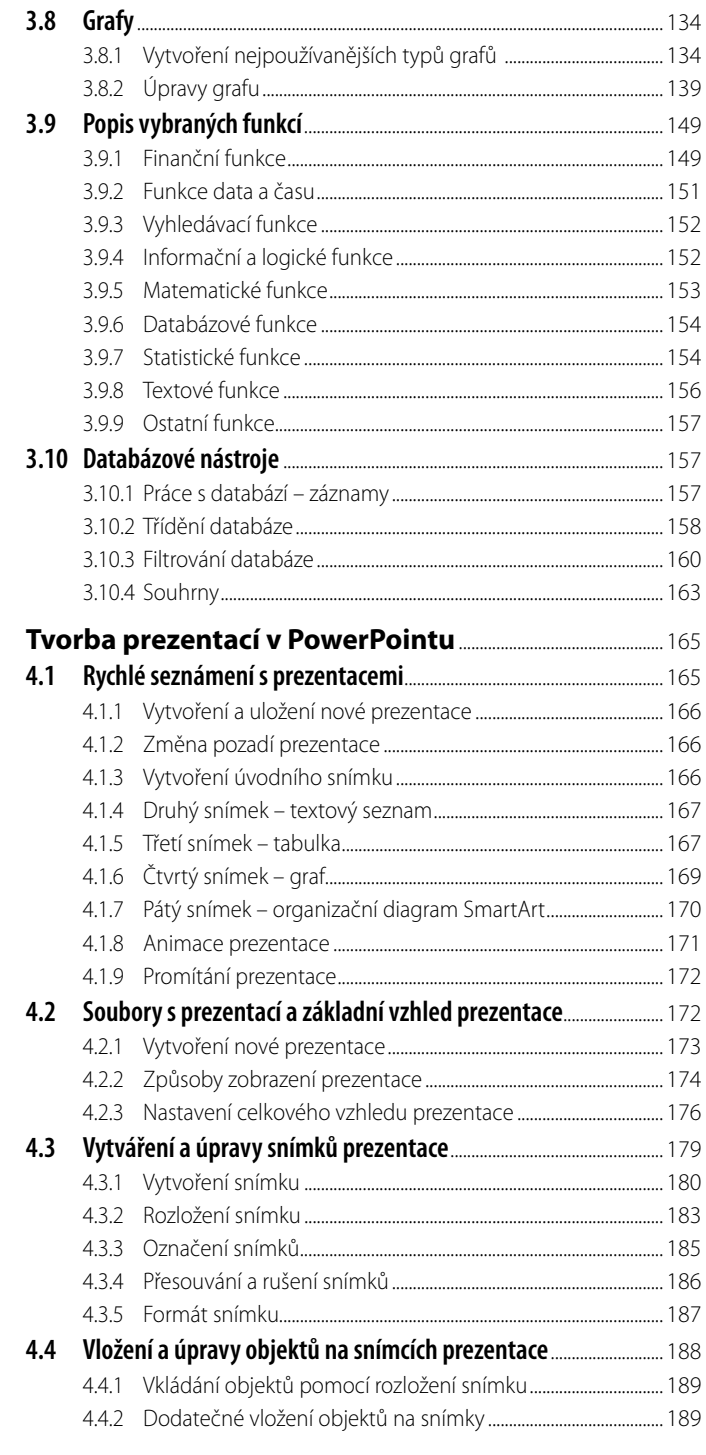

## $\overline{\mathbf{A}}$

٠

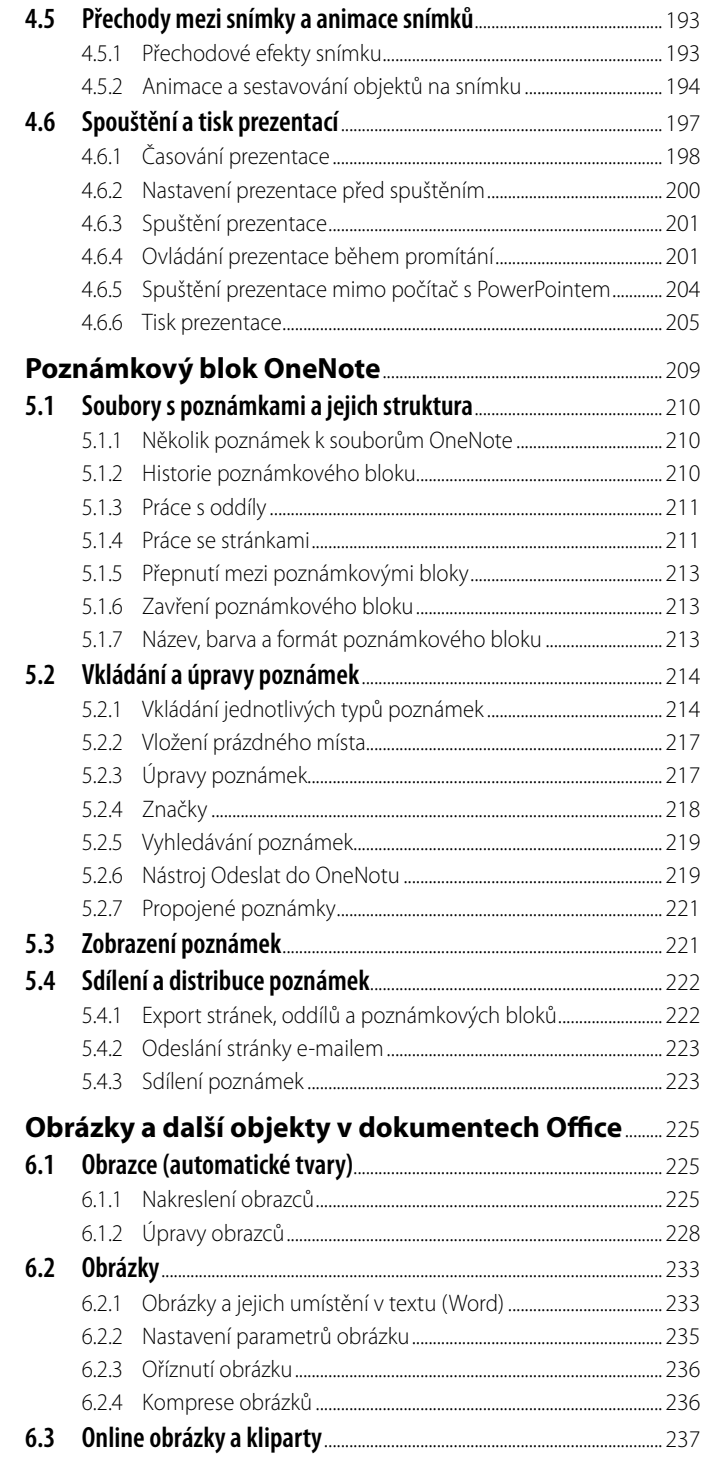

# **5.**

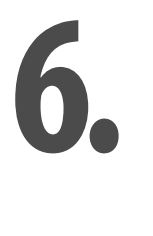

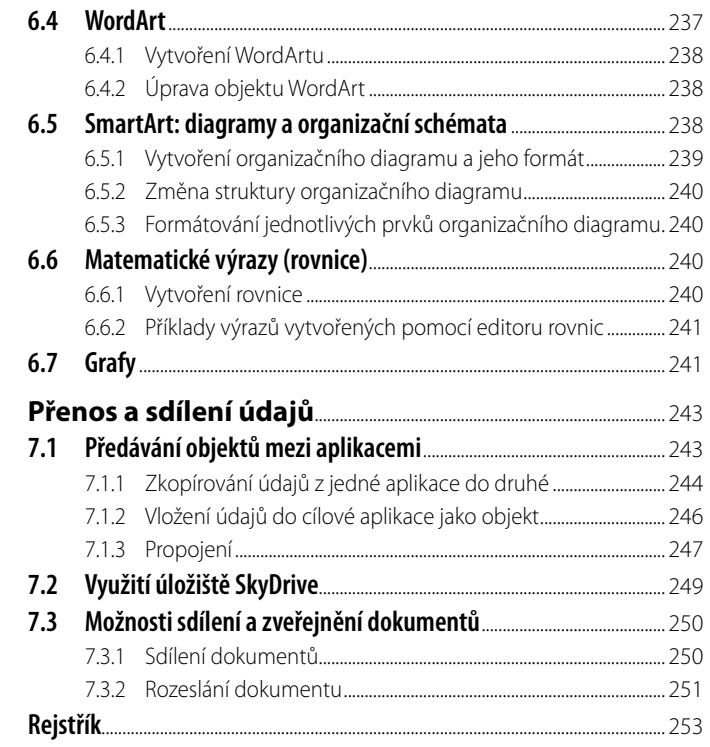

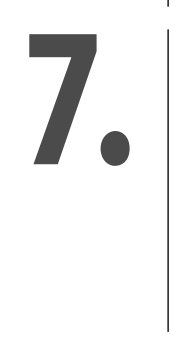

### <span id="page-10-0"></span>**Úvod**

Kniha, kterou držíte v ruce, se zabývá popisem vlastností a funkcí kancelářského balíku Microsoft Office 2013 pro domácnosti. Ten obsahuje textový editor Microsoft Word, tabulkový kalkulátor Microsoft Excel, prezentační program Microsoft PowerPoint a program pro organizovaný přístup k poznámkám a dokumentům Microsoft OneNote. Každý z těchto programů je určen pro zpracování jiného typu informací a má svoje specifické rysy. Z tohoto důvodu tvoří velkou část knihy popis samotných programů a jejich funkcí.

Protože se jedná o programy tvořící jednotný balíček, je jejich podstatnou vlastností totožné ovládání. Funkce, které musí obsahovat všechny programy, jsou prakticky shodné – nezávisle na tom, zda je použijete ve Wordu, Excelu či PowerPointu. Máme na mysli například práci se soubory, jejich otevírání, ukládání, zabezpečení, práci s nápovědou a řadu dalších úkonů. Kromě těchto funkcí jsou k dispozici moduly, které se využívají ve všech programech stejně. Jedná se o práci s objekty: obrázky, chytrými diagramy, matematickými výrazy a podobně. Tyto společné funkce jsou v knize popsány v samostatných kapitolách, protože je zbytečné věnovat se jim opakovaně u každého programu z balíku Office.

Další z příjemných vlastností balíčku Office je přenášení údajů mezi programy. Informace zpracujete v programu, který je k tomu určen, a pak je přesunete do finálního dokumentu. Typickým příkladem je zpracování tabulky se složitějšími výpočty v Excelu, kterou pak přenesete a začleníte do dokumentu ve Wordu nebo do prezentace PowerPointu.

Podmínkou efektivního využití programů Office je kromě podporovaného prohlížeče internetové připojení. Jen v takovém případě můžete využívat sdílený úložný prostor v cloudu, abyste měli své dokumenty k dispozici odkudkoliv a z různých zařízení, která používáte – ať již je to klasický notebook, tablet nebo chytrý telefon –, a také abyste své dokumenty mohli sdílet s ostatními uživateli.

S balíčkem Office získáváte skutečně ohromné množství různých funkcí, v každodenní práci budete ale využívat jen jejich část. Abychom zachovali rozumný rozsah knihy, zaměřili jsme se hlavně na ty nejvyužívanější vlastnosti programů, které prezentujeme na praktických příkladech. V každém případě je rozsah informací bohatě dostatečný k tomu, abyste po jejím přečtení dokázali vytvořit pro všemožná odvětví běžného života libovolný profesionální dokument, prezentaci nebo poměrně obsáhlou tabulku.

První kapitola knihy je společná pro všechny programy balíčku Office a najdete v ní postupy, jak pracovat se soubory, popis pracovního prostředí a práce s nápovědou. Další čtyři kapitoly jsou zaměřeny na jednotlivé programy balíčku – na Word, Excel, PowerPoint a OneNote. Ve zbytku knihy se pak vracíme ke společným funkcím programů Office. Šestá kapitola se zabývá společnými moduly, jako je práce s obrázky, grafy, diagramy či matematickými výrazy. Poslední, sedmá kapitola proniká do problematiky předávání údajů mezi programy, distribuce a sdílení dokumentů. Hodně úspěchů při práci s programy Microsoft Office přeje

Tomáš Šimek

### <span id="page-12-0"></span>**1. Práce s programy a se soubory**

V první kapitole knihy se zaměříme na to, jak jednotlivé programy spustit a jak otevřít soubor, s nímž chcete pracovat. Jednotné ovládání programů balíčku Office zajišťuje, že postupy jsou shodné, ať již pracujete ve Wordu, Excelu či PowerPointu.

### **1.1 Spuštění programů Office a ukončení práce**

Program z balíku Office lze spouštět několika způsoby. Předvedeme vám ty nejčastější postupy a dozvíte se také, jak můžete práci s programy Office ukončit.

### **1.1.1 Spuštění Wordu pomocí tlačítka Start**

Základní možností je výběr programu z nabídky **Start**. Postup spuštění je stejný nejen pro všechny programy Office, dají se takto spustit všechny aplikace instalované v systému Windows.

- 1. Stiskněte tlačítko **Start**.
- 2. Vyhledejte položku **Word 2013**, **Excel 2013**, **PowerPoint 2013** nebo **OneNote2013** a klepněte na ni.

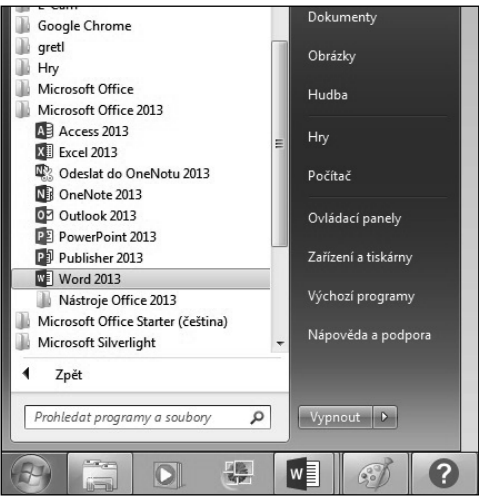

**Obrázek 1.1: Nabídka Start**

Nenajdete-li programy ve zkrácené nabídce, klepněte na **Všechny programy**, pak vyhledejte **Microsoft Office 2013** – tam již bude příslušná položka k dispozici.

<span id="page-13-0"></span>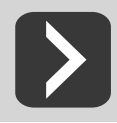

**Do zkrácené nabídky umístíte položku tak, že ji najdete vseznamu nabídky** Start**, klepnete na ni pravým tlačítkem myši avyberete příkaz Připnout k nabídce Start.**

### **1.1.2 Spuštění programu Office pomocí ikony**

Kromě toho, že se programy Office nacházejí v seznamu programů, který získáte po otevření nabídky **Start**, můžete si na pracovní plochu umístit zástupce a Word, Excel, PowerPoint i OneNote spouštět jeho pomocí – stačí poklepat na ikonu příslušného zástupce.

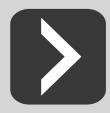

**Ikonu umístíte na pracovní plochu tak, že najdete příslušný program v nabídce Start, klepnete na něj pravým tlačítkem myši, vyberete příkaz Kopírovat. Pak klepnete pravým tlačítkem myši na ploše avyberete příkaz Vložit zástupce.**

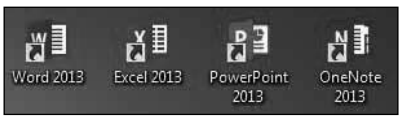

**Obrázek 1.2: Zástupci programů Office na pracovní ploše**

#### **1.1.3 Spuštění programu Office otevřením souboru**

Systém Windows nabízí při otevírání souborů maximální urychlení. Z tohoto důvodu je v nabídce **Start** seznam s naposledy upravovanými soubory (dokumenty, tabulkami, prezentacemi apod.). Najdete-li mezi nimi požadovaný dokument, můžete současně spustit příslušný program a otevřít soubor.

- 1. Stiskněte tlačítko **Start** a najděte ikonu programu, ve kterém chcete prohledat naposledy zpracovávané dokumenty.
- 2. Klepněte na šipku vedle názvu programu, roztáhne se seznam dokumentů.
- 3. Klepněte na soubor, který chcete otevřít. Tím se nejprve spustí příslušný program Office a v něm otevře zvolený dokument.

#### **1.1.4 Ukončení práce s programem**

Programy Office můžete ukončit několika způsoby. Nikdy se však nezapomeňte přesvědčit, že máte uložené všechny ještě otevřené dokumenty!

První možností je zadat příkaz **Soubor** a vybrat položku **Zavřít**. V případě, že některý z otevřených dokumentů není uložen, vyzve vás program Office k jeho uložení. Můžete vybrat **Uložit** (změny se uloží a ukončí se práce programu), **Neukládat** (změny se neuloží, ale ukončí se práce s programem), **Storno** (provede se návrat do programu Office bez jeho ukončení, aniž by byly provedeny nějaké změny).

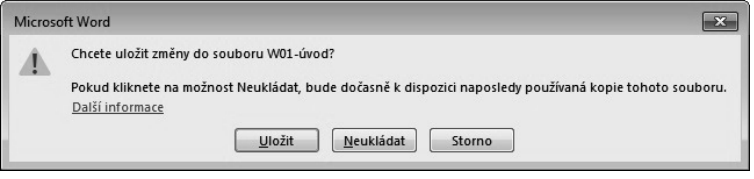

**Obrázek 1.3: Pojistka proti ukončení programu bez uložení naposledy provedených změn**

<span id="page-14-0"></span>Libovolný program z balíku Office lze ukončit též tlačítkem **X** v pravém horním rohu okna, stisknutím klávesové zkratky Alt+F4 nebo klepnutím na tlačítko s obrázkem programu v levém horním rohu a volbou **Zavřít**.

### **1.2 Okno programů Microsoft Office a ovládání programu**

Po spuštění programu z balíčku Office se objeví standardní okno. Obsahuje jednak pracovní plochu ("prázdný list papíru"), na které budete pracovat s dokumentem, tabulkou nebo prezentací, jednak ovládací prvky – tlačítka, příkazy (jejichž pomocí budete spouštět jednotlivé funkce) a stavový řádek.

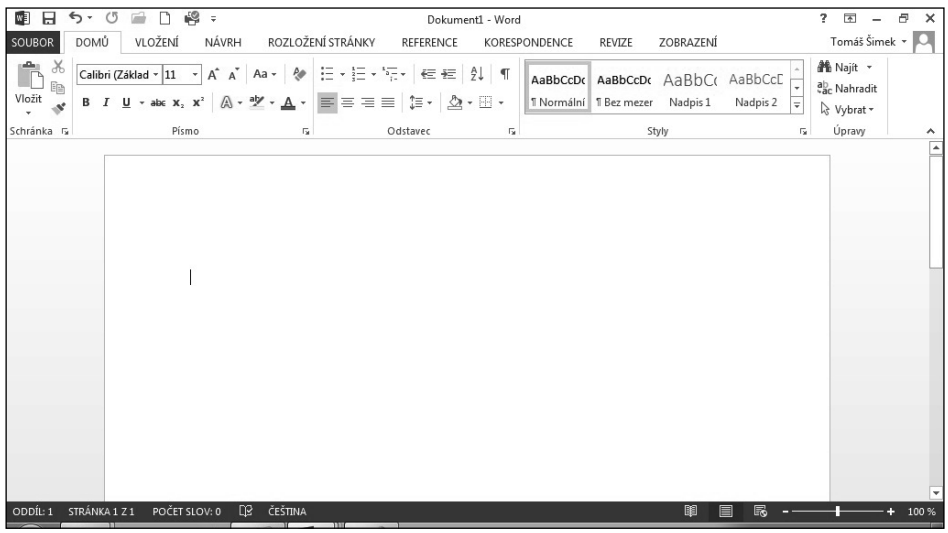

**Obrázek 1.4: Okno aplikace Microsoft Word 2013, okna ostatních programů jsou obdobná**

### **1.2.1 Součásti okna programů Microsoft Office**

Vlevo nahoře se nachází panel nástrojů **Rychlý přístup**, na kterém jsou umístěna nejčastěji používaná tlačítka tak, abyste je měli vždy po ruce. Standardně se zde nacházejí tlačítka pro otevření a uložení souboru, návrat zpět či krok dopředu, resp. opakování naposledy provedené akce a rychlý tisk dokumentu.

Následuje pruh s názvem otevřeného souboru a tlačítka pro zobrazení nápovědy, práci s oknem (jeho minimalizaci, maximalizaci přes celou obrazovku, resp. obnovení velikosti okna), práci s pásem karet a ukončení programu.

Pod horním pruhem se nachází pás karet. Na něm vidíte záložky pro základní karty. Každá karta obsahuje množství tlačítek. Klepnutím na záložku se tlačítka na pásu karet změní, protože se objeví jiná karta obsahující jinou sadu tlačítek. Některé karty se objeví až v určité situaci, například karty pro úpravy obrázků odhalíte až v okamžiku, kdy do dokumentu, tabulky či prezentace vložíte obrázek a označíte ho.

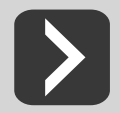

**Pás karet můžete zmenšit pouze na záložky, poklepete-li na aktivní záložku. Tlačítka se opět objeví, klepnete-li na nějakou záložku.**

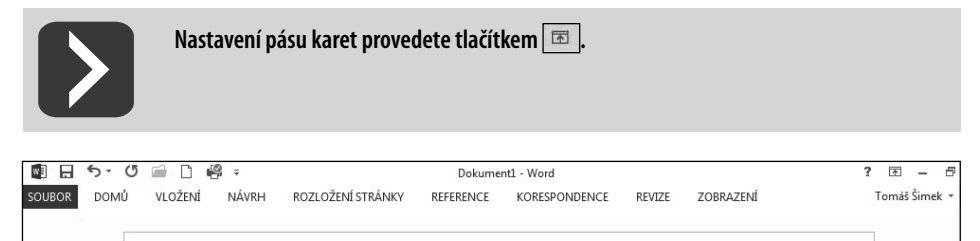

**Obrázek 1.5: Zmenšený pás karet**

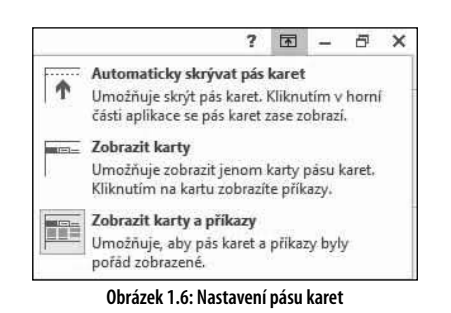

Pro posun výřezu obrazovky slouží vodorovný a svislý posuvník. Ten vodorovný se zobrazí pouze v případě, kdy se stránka v dané velikosti zobrazení nevejde do okna.

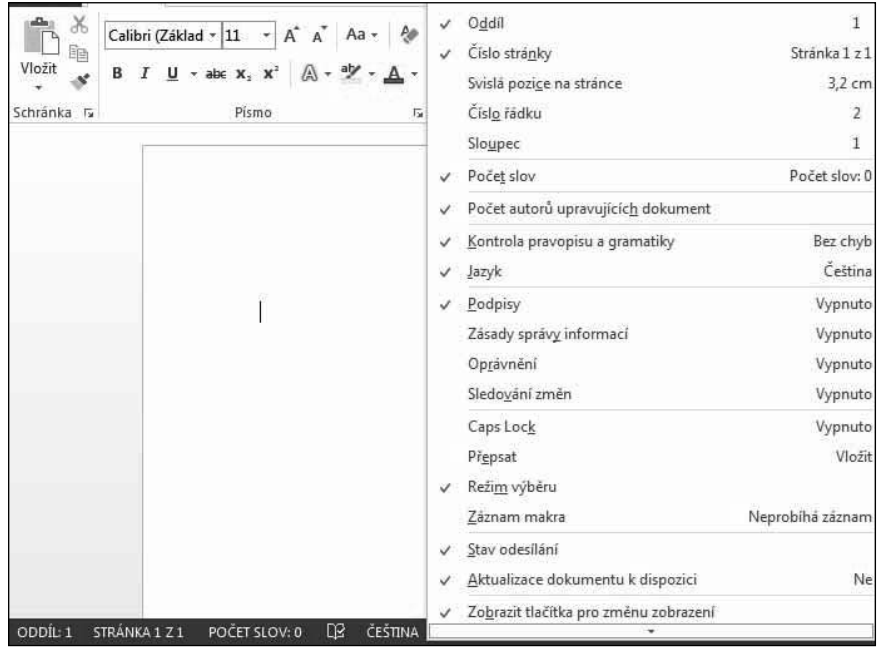

**Obrázek 1.7: Nastavení stavového řádku**

Úplně dole v okně je pak stavový řádek obsahující informace o stavu programu. Vpravo jsou tlačítka pro změnu typu a velikosti zobrazení. Nejvíce informací najdete ve stavovém řádku v programu Word, kde se zde nachází číslo stránky, na níž právě pracujete, celkový počet stránek v dokumentu, číslo oddílu, počet slov, nastavený jazyk a další informace. V PowerPointu zde vidíte číslo aktuálního